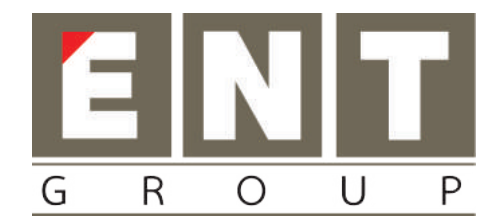

# Telpo Face User Manual

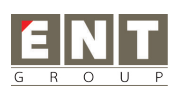

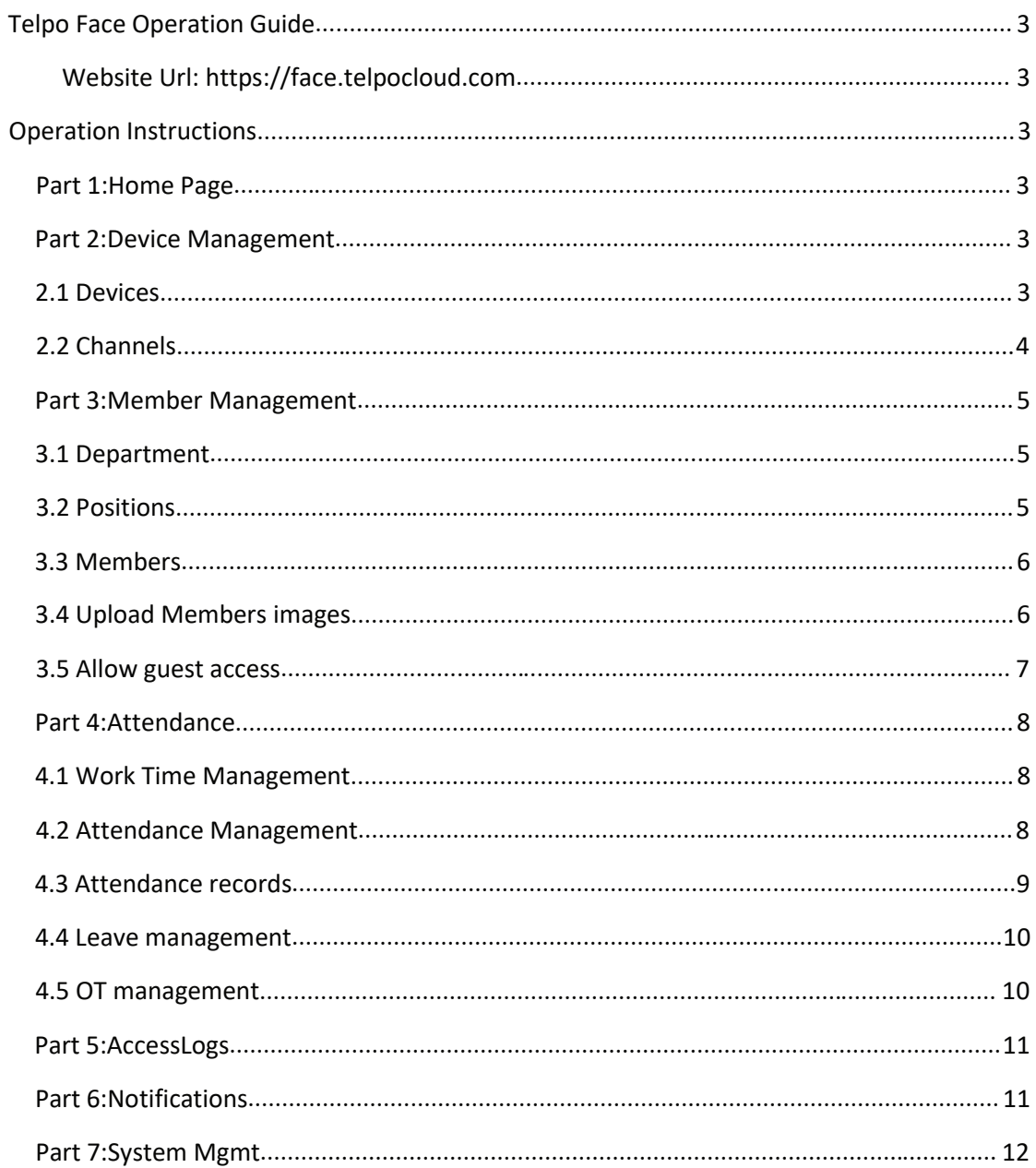

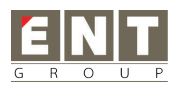

# **Telpo Face Operation Guide**

Website Url: https://face.telpocloud.com

# **Operation Instructions**

## **Part 1:Home Page**

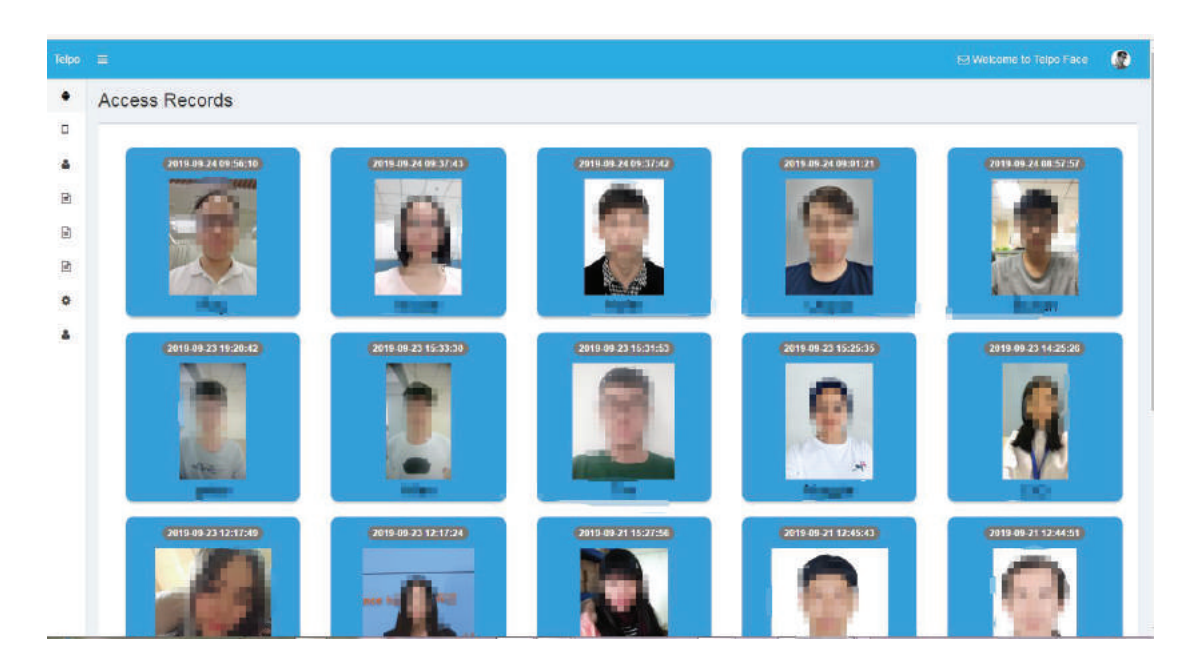

#### **Description**:

In this page ,you can check the member access logs and the total access times of every month.

## **Part 2:Device Management**

#### **2.1 Devices**

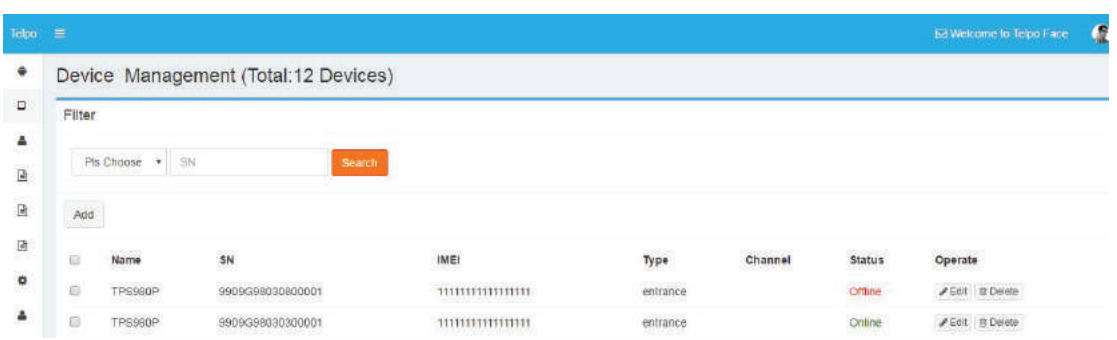

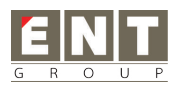

In this page , you can add/update/delete your devices, and check device online statue

#### **2.2 Channels**

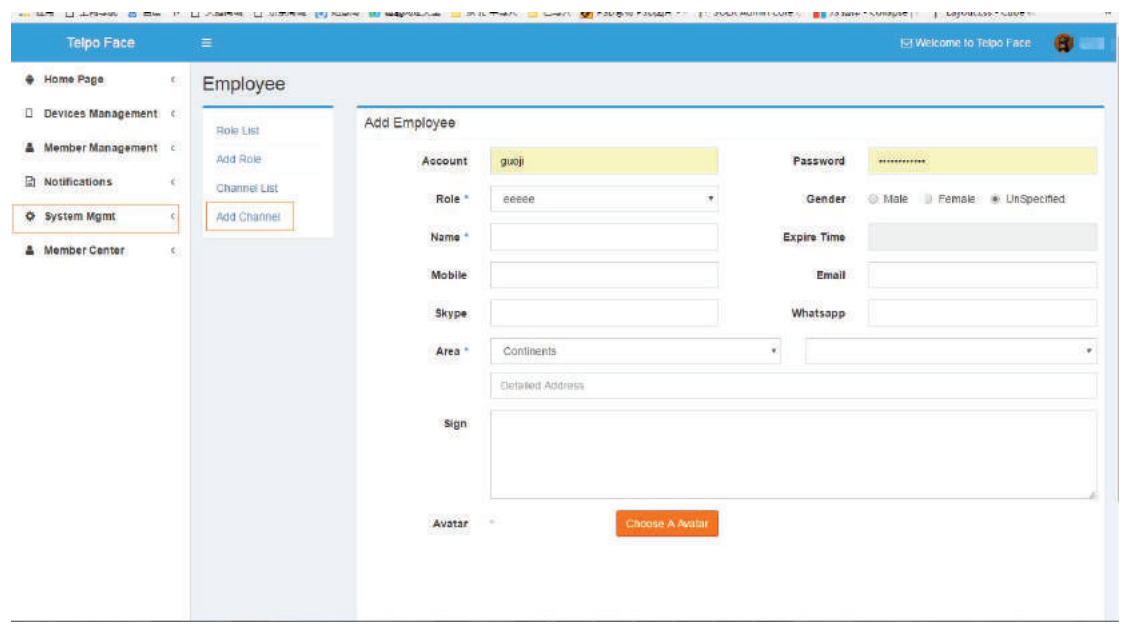

#### **Description**:

In this page ,you can add/update/delete your channels, after added the channel ,you can bind the device to specify channel. For example ,SampleA device is under channel SampleChannel. If you login the SampleChannel account to add some members .only SampleA device can get this member info .

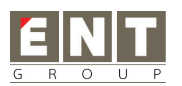

## **Part 3:Member Management**

## **3.1 Department**

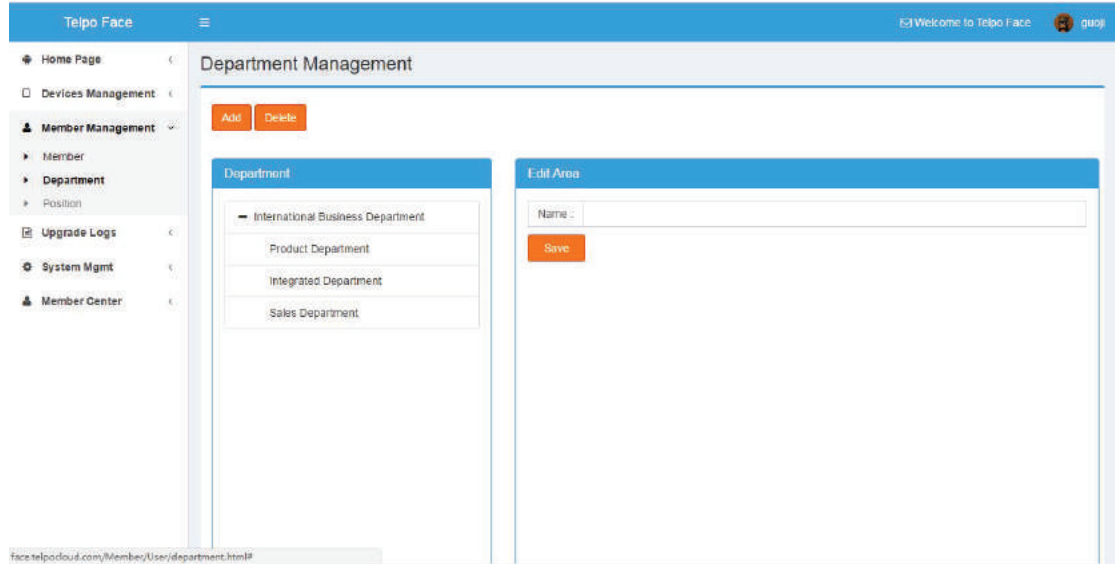

#### **Description**:

In this page ,you can add/update/delete departments

## **3.2 Positions**

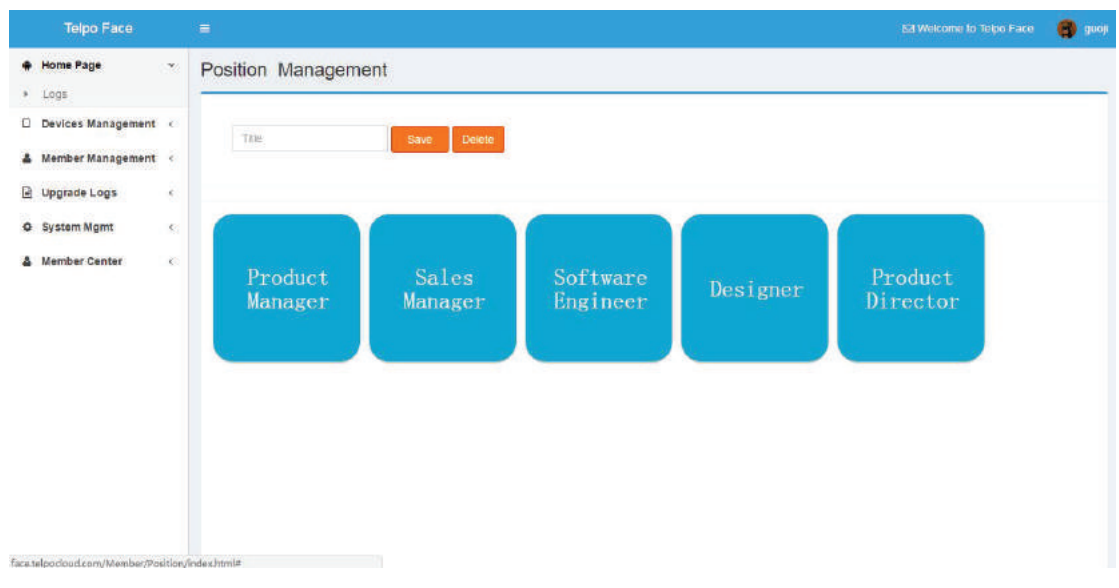

#### **Description**:

In this page ,you can add/update/delete Positions

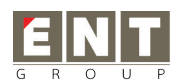

## **3.3 Members**

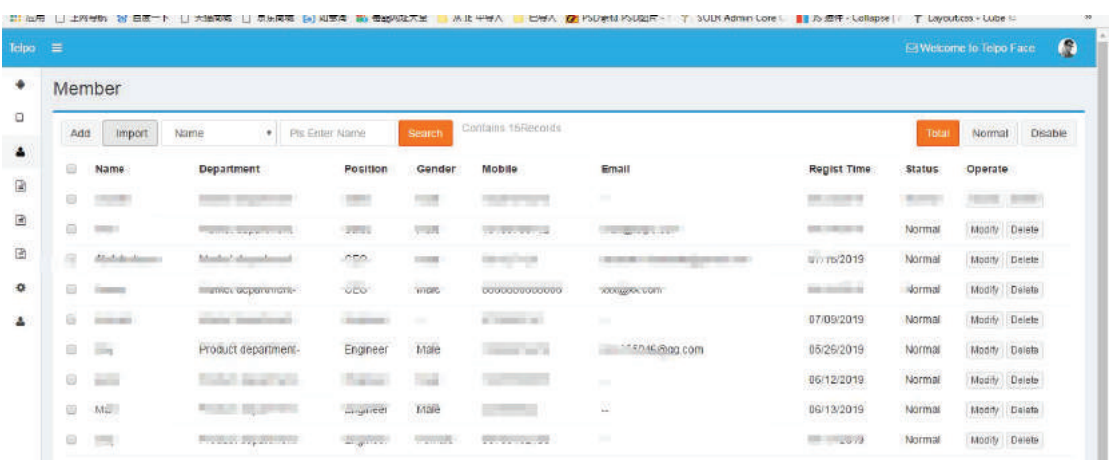

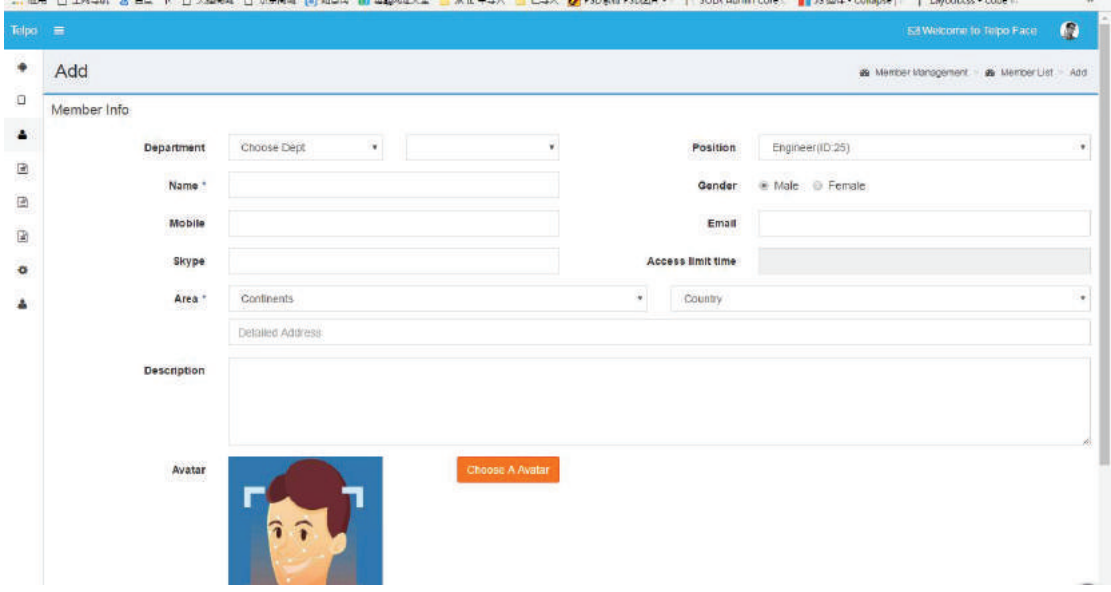

#### **Description**:

In this page ,you can add/update/delete your members. The picture size must lower than 1M and the picture must need to be clear and unobstructed

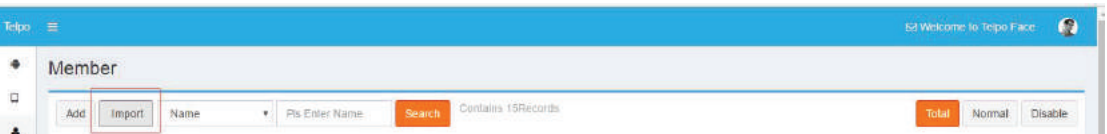

Or use import button to import user data.

## **3.4 Upload Members images**

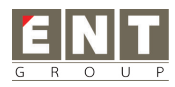

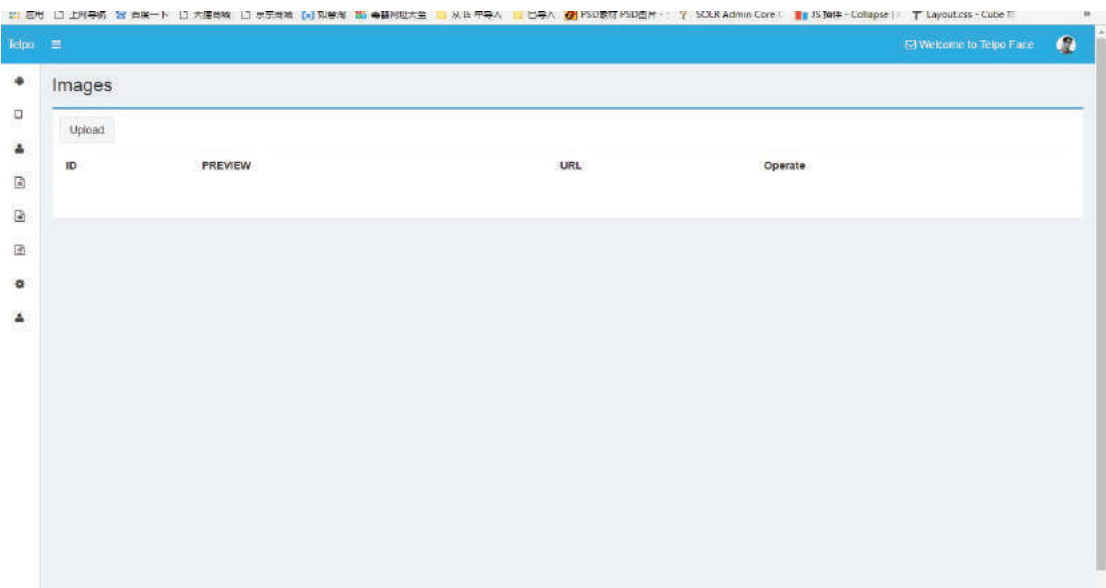

In this page ,you can batch upload user images.

## **3.5 Allow guest access**

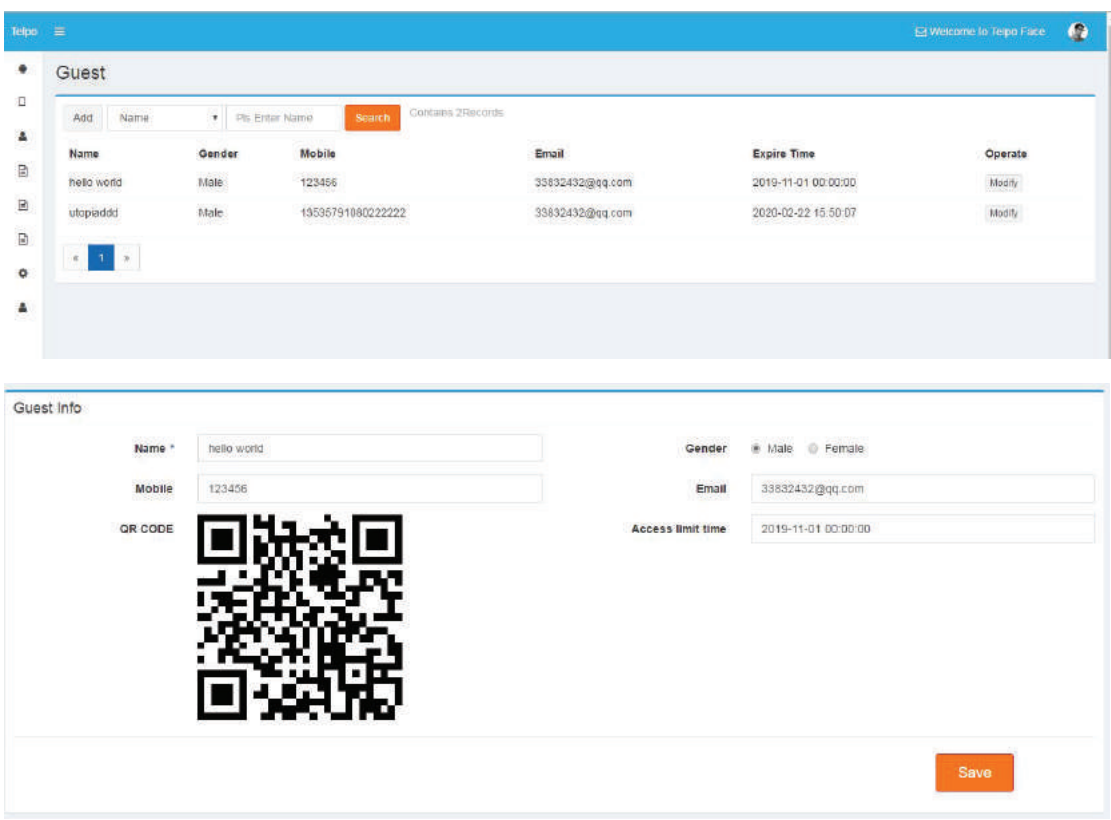

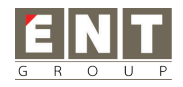

You can add a guest and auto generate a QR CODE . you can send this QR CODE to your guest to access

#### **Part 4:Attendance**

## **4.1 Work Time Management**

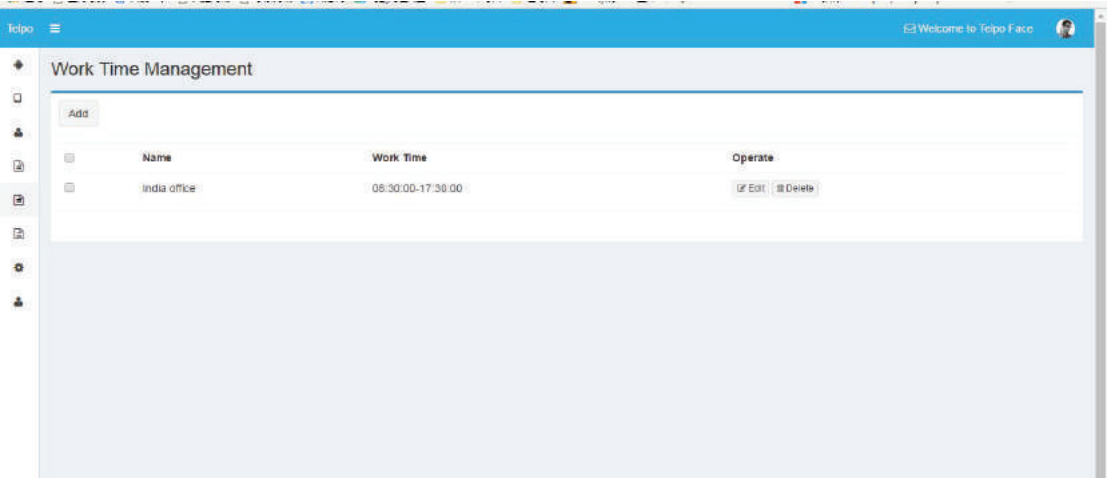

#### **Description**:

Manage your worktime

## **4.2 Attendance Management**

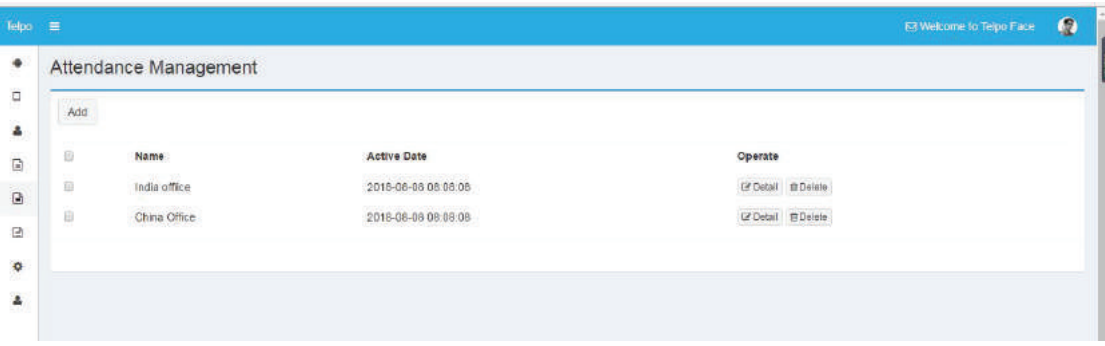

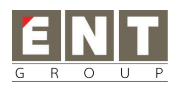

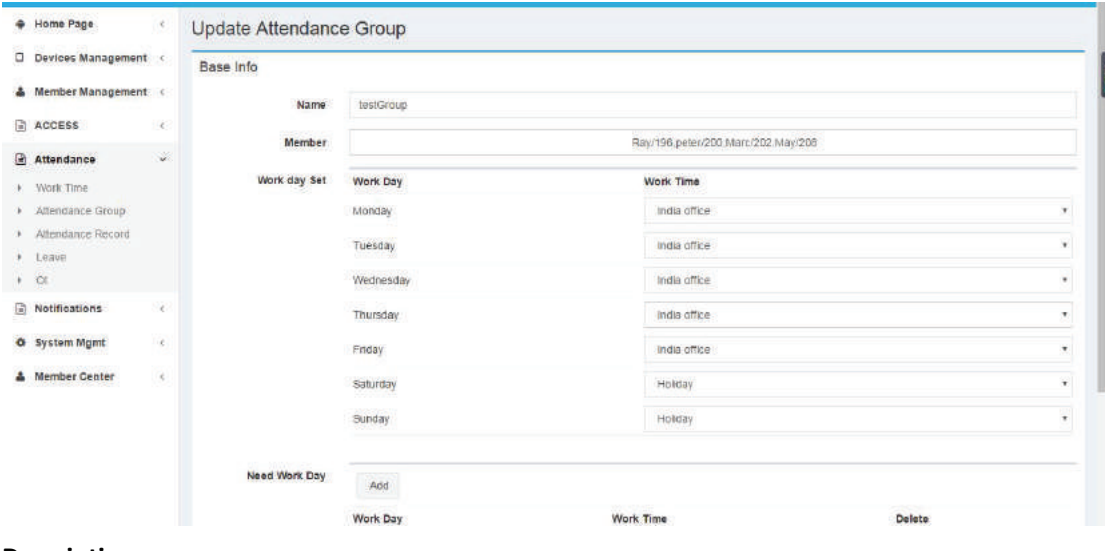

Manage your attendance group

## **4.3 Attendance records**

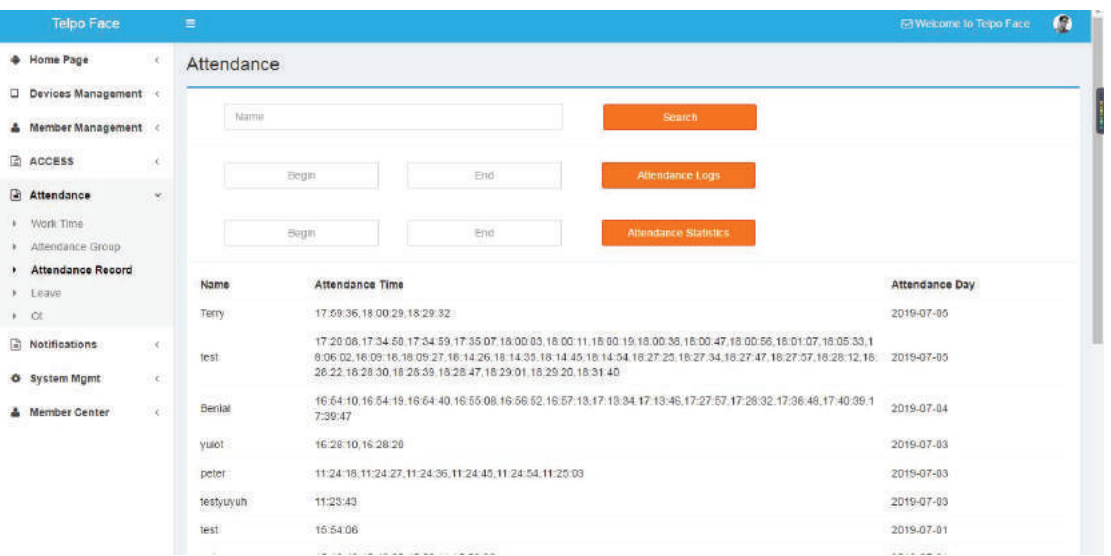

#### **Description**:

All attendance record

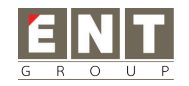

## **4.4 Leave management**

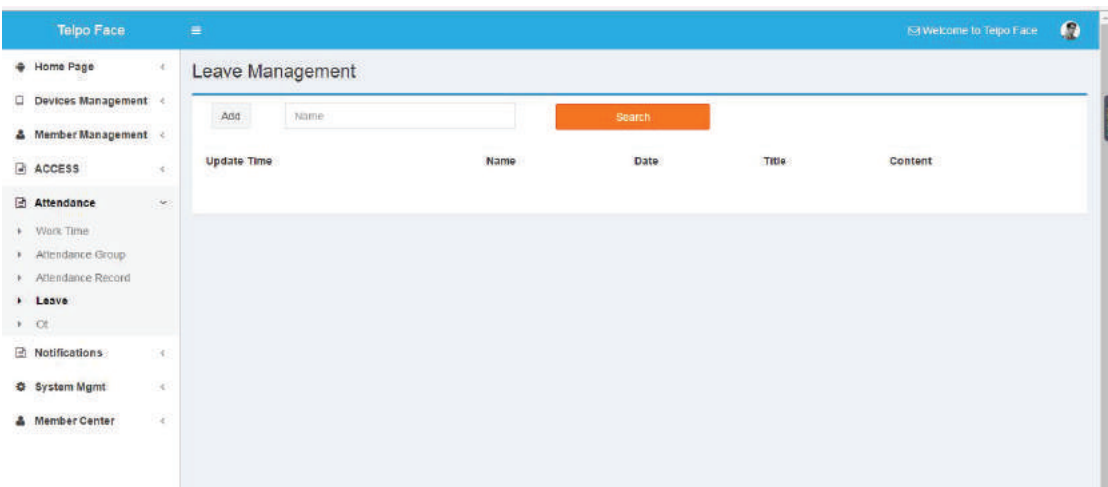

#### **Description**:

Leave management

## **4.5 OT management**

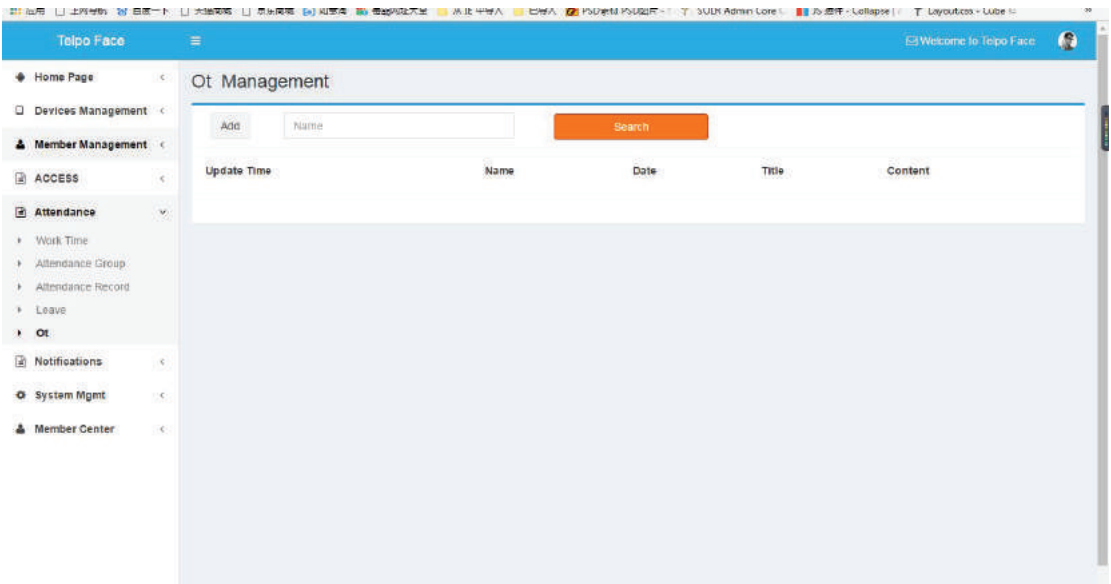

#### **Description**:

Over Time Management

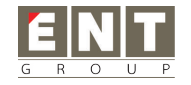

## **4.6 Attendance chat**

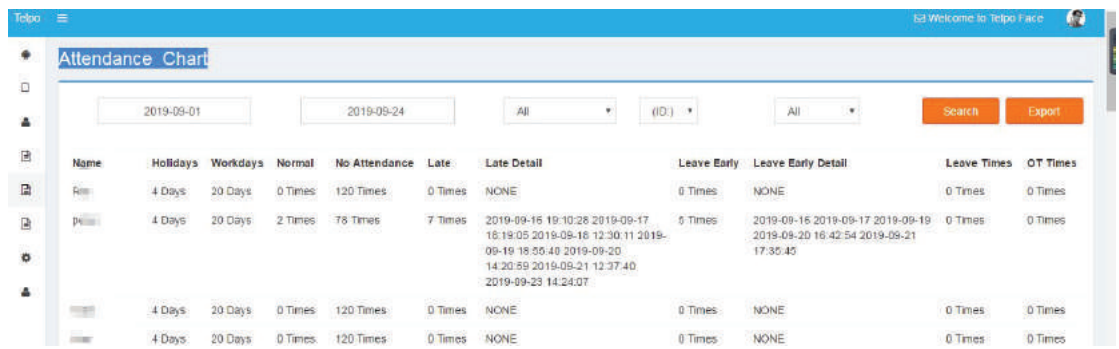

#### **Description**:

You can check the attendance statistics of a specific group of people in a time period

## **Part 5:AccessLogs**

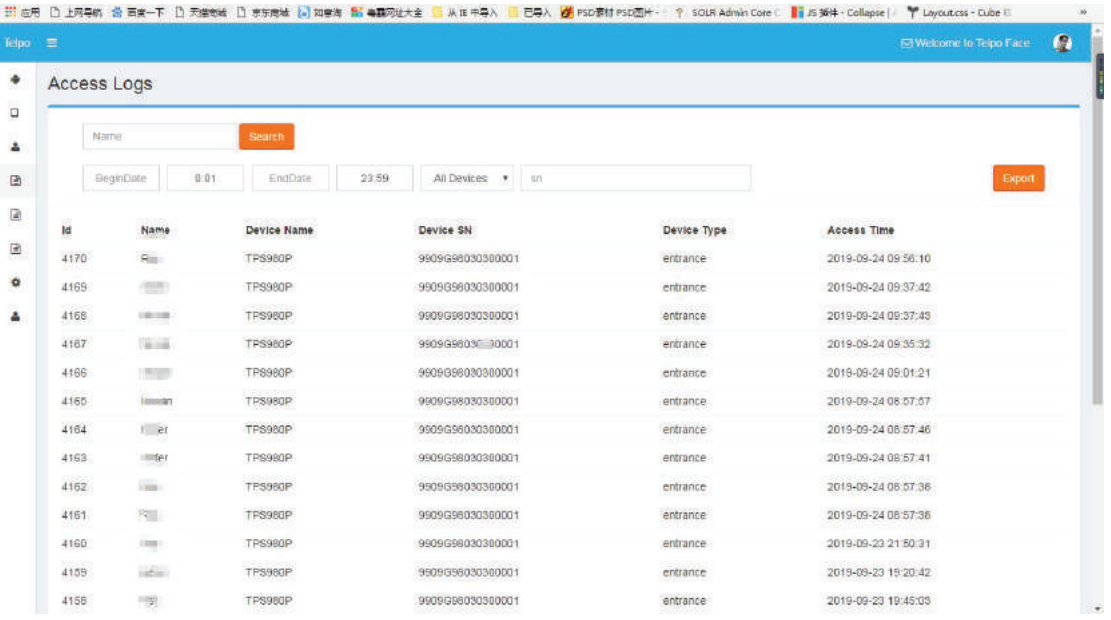

#### **Description**:

In this page ,you can check&export user access logs.

#### **Part 6:Notifications**

#### **Description**:

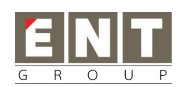

In this page ,you can check all upgrade logs or notifications.

## **Part 7:System Mgmt**

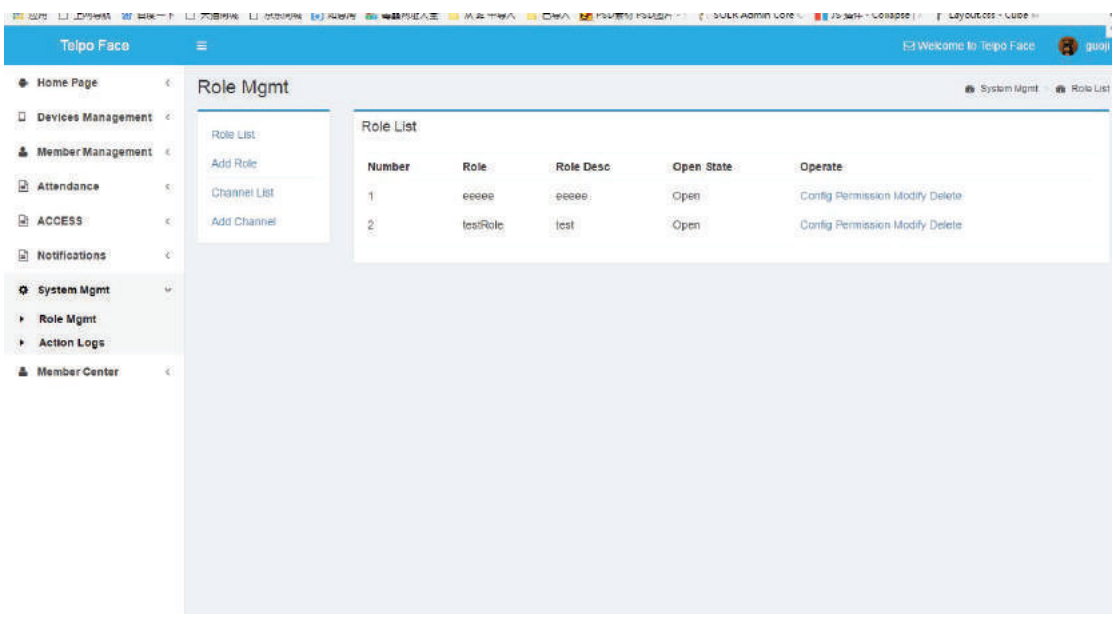

#### **Description**:

In this section,you can create role,config role permitions,add your channels